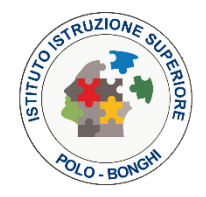

#### **ISTITUTO ISTRUZIONE SUPERIORE** "M. POLO - R. BONGHI" C.M. PGIS02900P - C.F. 94143250549

e-mail: pgis02900p@istruzione.it - pec: pgis02900p@pec.istruzione.it sito internet: www.polobonghi.it

ISTITUTO PROFESSIONALE<br>INDUSTRIA E ARTIGIANATO ISTITUTO TECNICO<br>ELETTRONICA ED ELETTROTECNICA Piazzale Tarpani Piazzale Tarpani 06081 Santa Maria degli Angeli Tel. 0758041753 Fax 0758040362

ISTITUTO PROFESSIONALE<br>SERVIZI COMMERCIALI Viale Giontella 06081 Santa Maria degli Angeli 06083 Bastia Umbra Tel. 0758041753 Fax 0758040362 Tel. 0758001170 Fax 0758001520

ISTITUTO TECNICO COSTRUZIONI<br>AMBIENTE E TERRITORIO Piazzale Tarpani 06081 Santa Maria degli Angeli Tel. 0758041753 Fax 0758040362 STRUZIONE

ISTITUTO TECNICO AMMINISTRAZIONE<br>FINANZA E MARKETING Piazzale Tarpani 06081 Santa Maria degli Angeli Tel. 0758041753 Fax 0758040362

Circ. n. 53 Assisi, 03.11.2023

Ai Docenti

Oggetto: autorizzazione permessi studenti nel RE

In riferimento alle circolari n. 19 e n. 33 si forniscono di seguito chiarimenti e modalità di autorizzazione da parte dei docenti dei permessi di ingresso posticipato e uscita anticipata relativi agli alunni. Si invitano i docenti a rispettare i tempi e le modalità di autorizzazione dei permessi degli studenti.

**SI RIBADISCE ANCORA UNA VOLTA CHE QUESTE OPERAZIONI VANNO COMPIUTE DAI DOCENTI E NON DAL DIRIGENTE NE' DALLA SEGRETERIA**

# **Ritardi e uscite alunni – autorizzare permessi**

Prima di inserire "a mano" l'ingresso in ritardo o l'uscita anticipata di uno studente controllare nella finestra "Permessi"

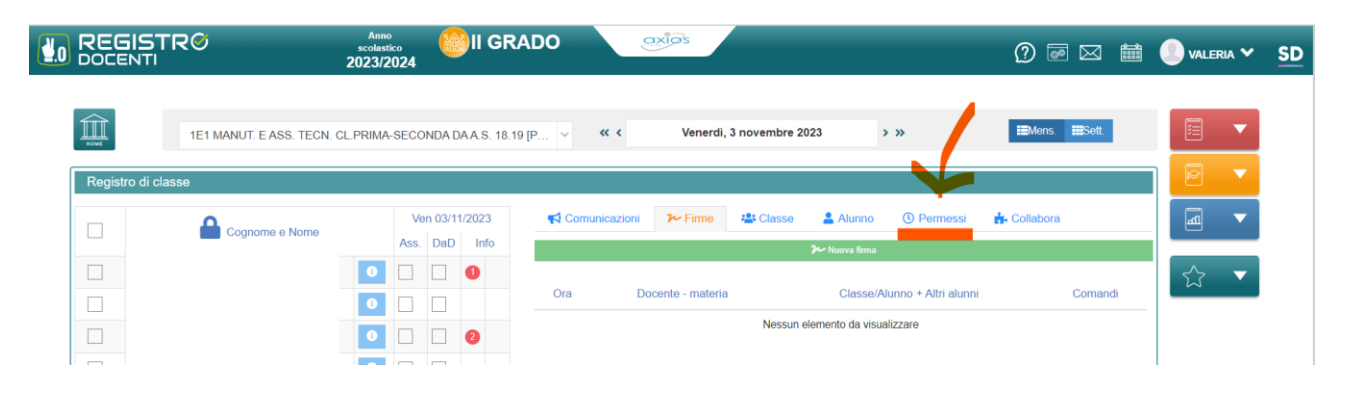

All'interno di "Permessi" abbiamo due sezioni: "Autorizzati" e "Da autorizzare".

Controllare se nella sezione "Da autorizzare" c'è qualche permesso inserito da genitori o studenti maggiorenni.

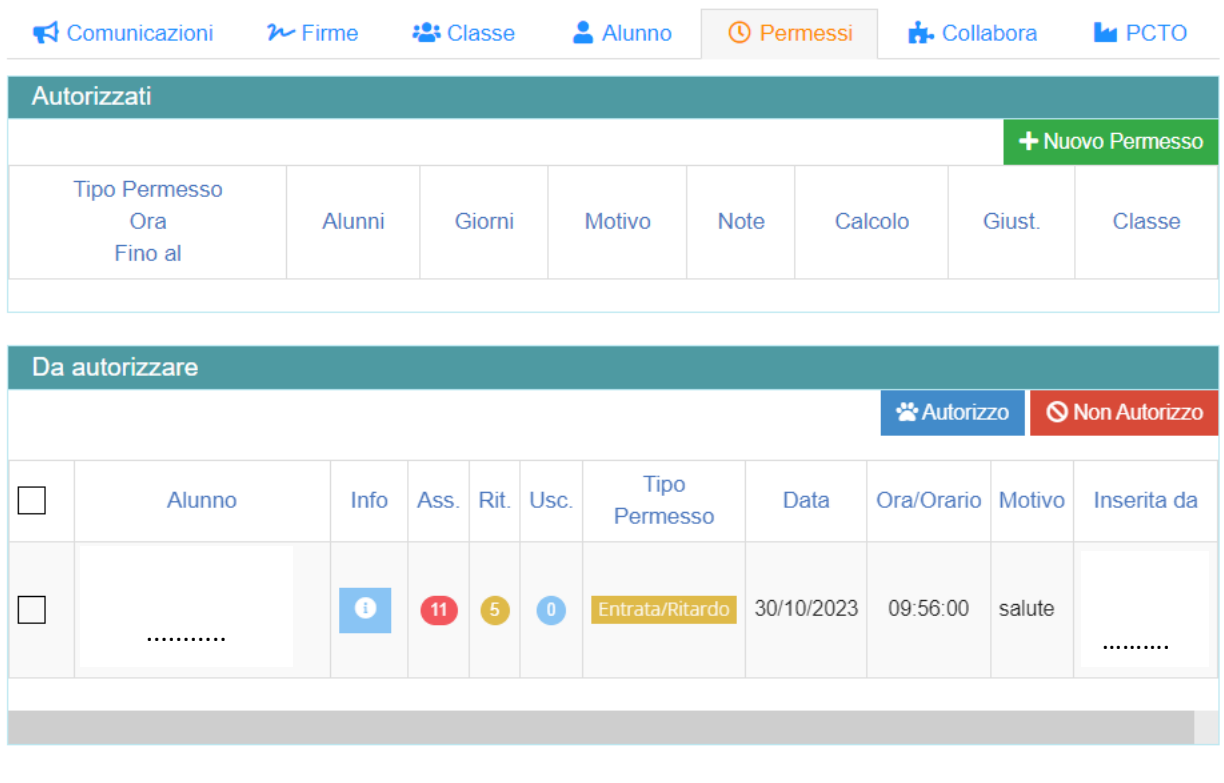

# Selezionare il permesso da autorizzare

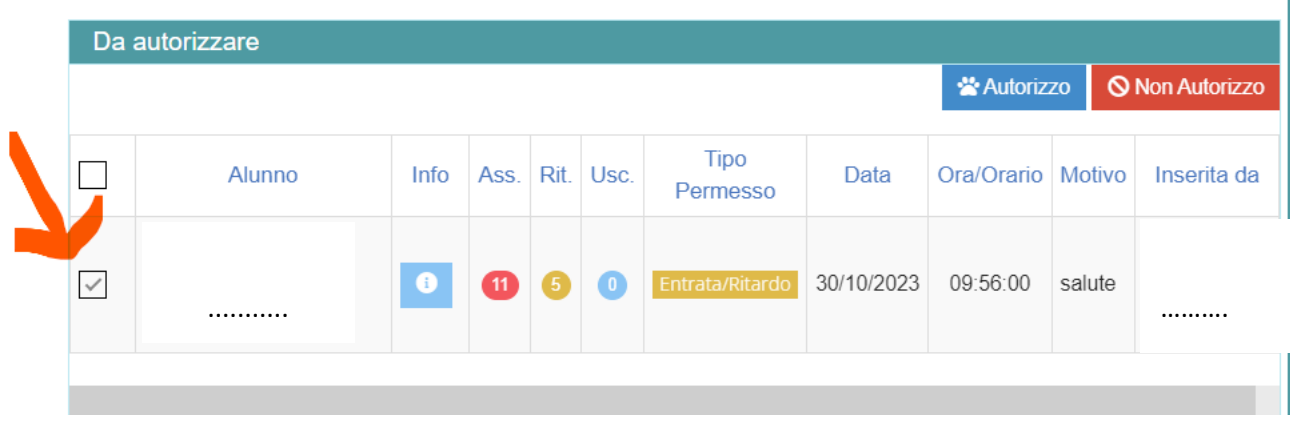

# Cliccare "Autorizzo"

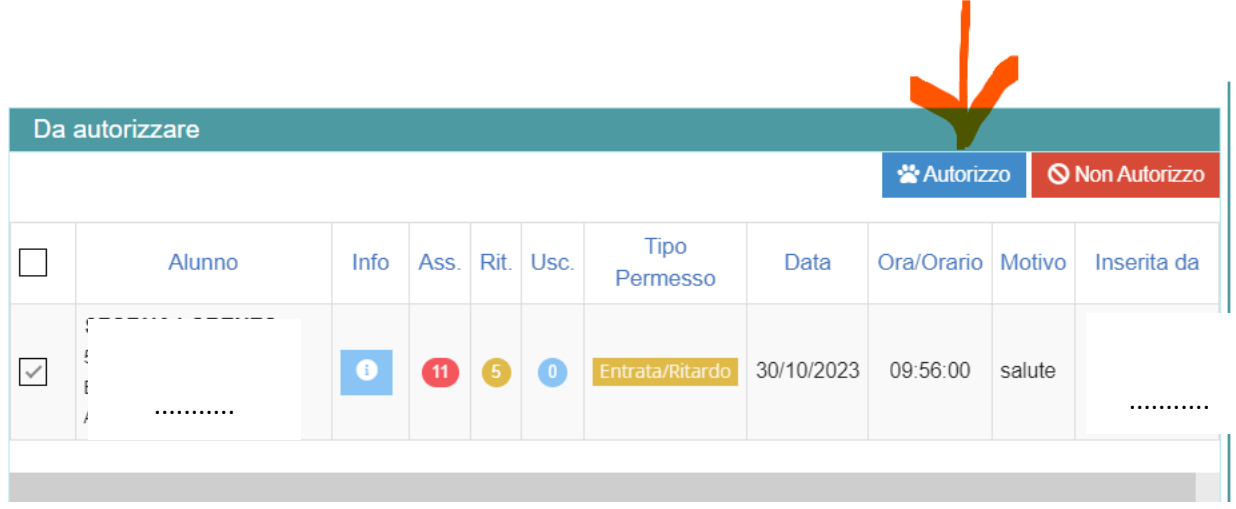

### E ancora cliccare "Autorizza"

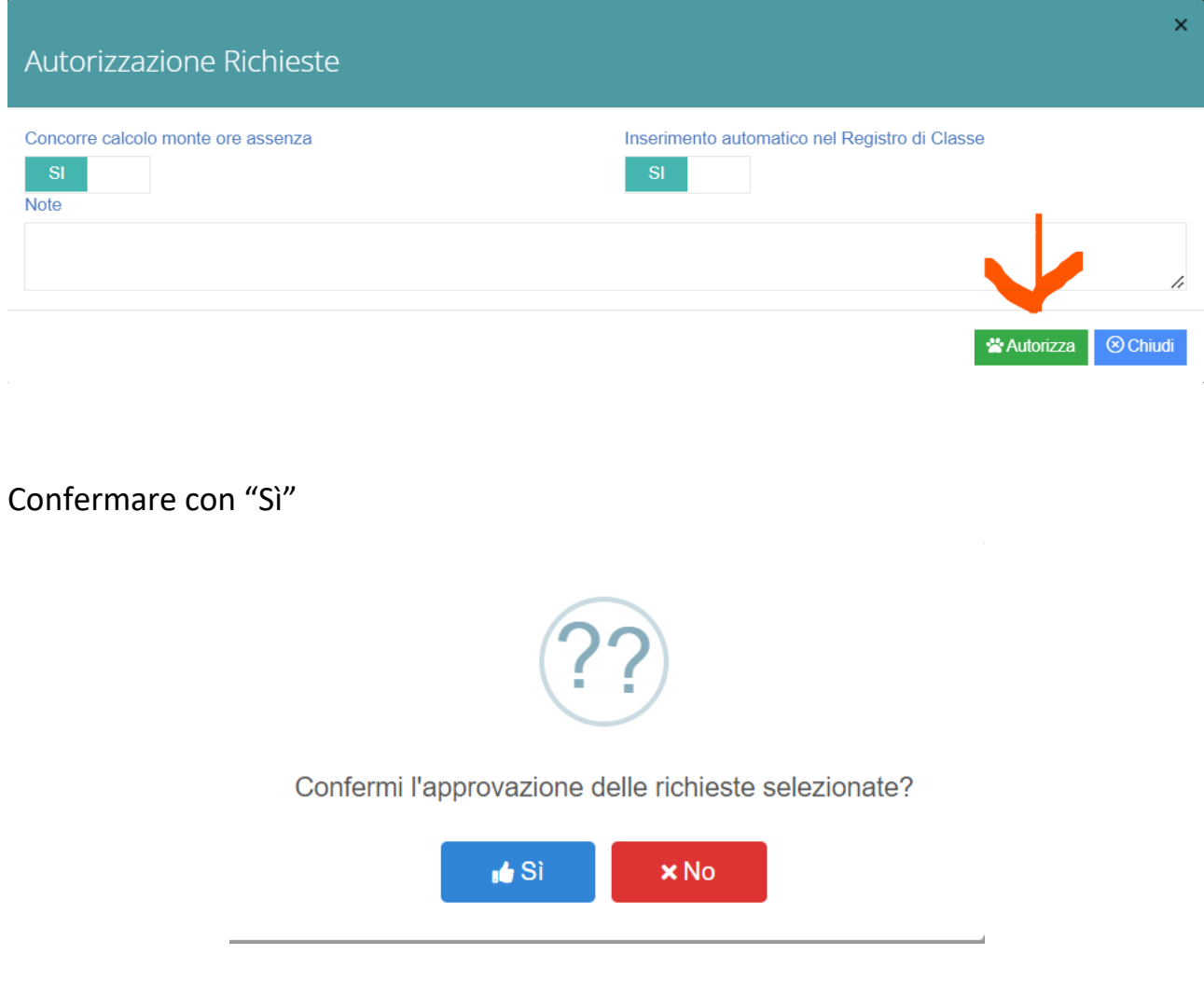

In questo modo il ritardo o l'uscita saranno automaticamente inseriti e non resteranno permessi non autorizzati nel registro.

#### **ATTENZIONE!**

Quando invece si inserisce "a mano" un ritardo o una uscita, controllare bene la corrispondenza tra "Ora lezione" e "Orario": se ad esempio il docente inserisce il ritardo alle 09:15, in automatico il registro interpreta l'ingresso come terza ora anziché seconda. Il docente deve quindi modificare adeguatamente orario e ora di lezione.

> **IL DIRIGENTE SCOLASTICO Prof. Carlo Menichini** *Firma autografa sostituita a mezzo stampa, ai sensi dell'art. 3, c.2 del D.Lgs. N. 39/1993*